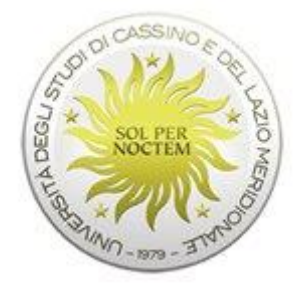

# Linee guida per la valutazione della didattica – AA 2020-2021

*Università degli Studi di Cassino e del Lazio Meridionale*

*Documento approvato dal Presidio della Qualità nella seduta del 22 dicembre 2020*

# <span id="page-1-0"></span>1 Sommario

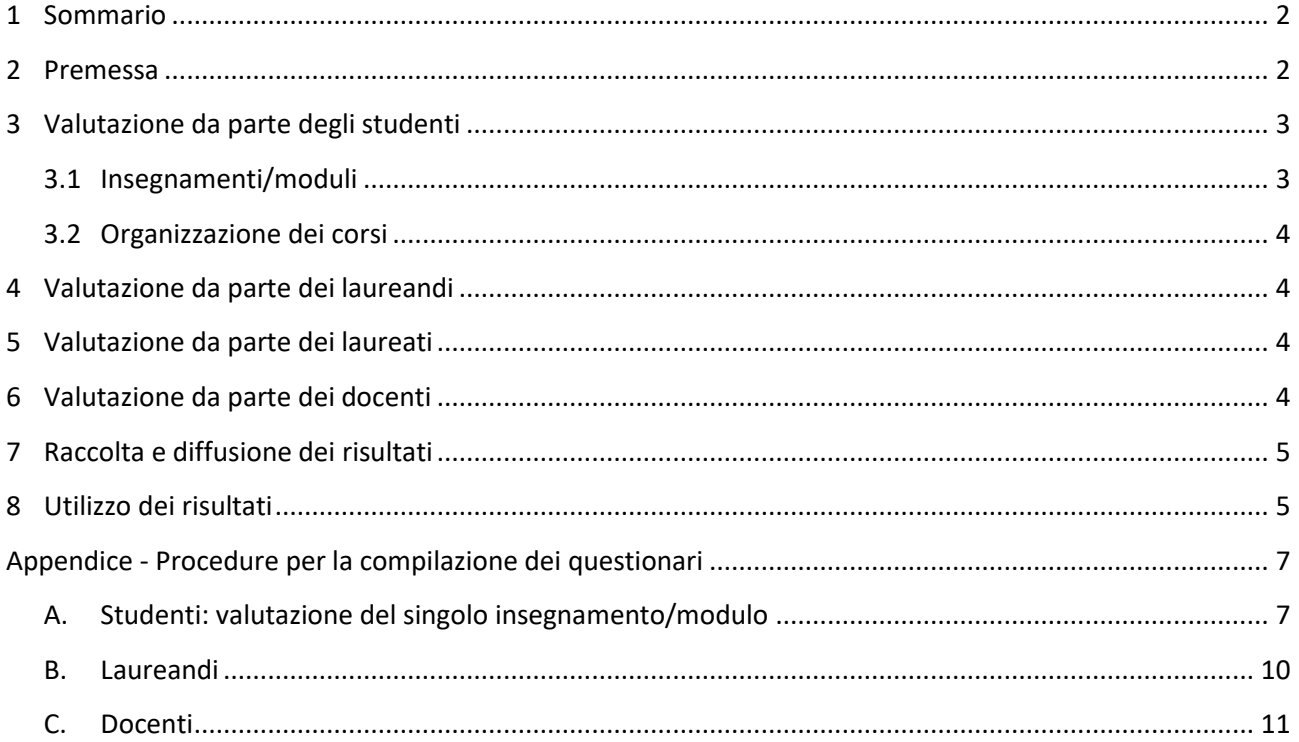

# <span id="page-1-1"></span>2 Premessa

La valutazione della Didattica è un adempimento fondamentale nel sistema di autovalutazione e assicurazione della qualità degli Atenei, in quanto permette di monitorare la qualità degli insegnamenti/moduli, dei Corsi di Studio e dei sevizi di supporto alla didattica. In ottemperanza alla normativa vigente, l'Università degli Studi di Cassino e del Lazio Meridionale raccoglie le opinioni degli studenti (frequentanti e non), dei laureandi, dei laureati e dei docenti, mediante la somministrazione di questionari telematici. La rilevazione dell'opinione degli studenti è obbligatoria ai sensi dell'art. 1, comma 2, della Legge 370/1999 ed è requisito necessario per l'accreditamento dei Corsi di Studio. **Tutti i questionari rivolti a studenti, laureandi e laureati sono anonimi e, all'atto della compilazione, non viene registrato alcun elemento identificativo.**

La somministrazione dei questionari a studenti e docenti viene effettuata mediante il sistema informativo GOMP [\(https://gomp.unicas.it\)](https://gomp.unicas.it/), mentre a laureandi e laureati attraverso la piattaforma del Consorzio Interuniversitario AlmaLaurea [\(www.almalaurea.it\)](http://www.almalaurea.it/). Le opinioni raccolte sono utilizzate da Consigli di Corso di Studio, Consigli di Dipartimento, Commissione Paritetiche Docenti-Studenti e Nucleo di Valutazione per individuare punti di forza e criticità e pianificare azioni correttive finalizzate al miglioramento continuo della qualità della Didattica erogata dall'Ateneo [\[5\]](#page-2-2)[\[6\].](#page-2-3)

Il presente documento descrive la modalità di raccolta, diffusione ed utilizzo dei dati per la valutazione della didattica nell'anno accademico 2020-2021.

Linee guida per la valutazione della didattica AA 2020-2021

#### Riferimenti

- [1] Legge n.370 "Disposizioni in materia di università e di ricerca scientifica e tecnologica", 19 ottobre 1999.
- [1] Proposta operativa per l'avvio delle procedure di rilevamento dell'opinione degli studenti per l'A.A. 2013-2014, 6 novembre 2013.
- [2] Documento ANVUR "Linee guida per l'accreditamento periodico delle Sedi e dei corsi di studio universitari", 10 agosto 2017.
- [3] Decreto Ministeriale n.6 del 7/01/2019 concernente "Autovalutazione, valutazione, accreditamento iniziale e periodico delle sedi e dei corsi di studio" che modifica il D.M. n. 987/2016 e ss.mm.ii.
- [4] Documento ANVUR "Linee guida per la progettazione in qualità dei corsi di studio di nuova istituzione per l'a.a. 2021-2022", 9 settembre 2020.
- <span id="page-2-2"></span>[5] Linee Guida per "Il Monitoraggio ed il Riesame dei Corsi di Studio", redatte dal Presidio della Qualità di Ateneo
- <span id="page-2-3"></span>[6] Linee Guida di Ateneo per "L'Attività delle Commissioni Paritetiche Docenti-Studenti" ", redatte dal Presidio della Qualità di Ateneo
- [7] Documento sulla Politica di Ateneo per la Qualità, 2017

Contatti: Dott.ssa Angela Grimaldi, [a.grimaldi@unicas.it](mailto:a.grimaldi@unicas.it)

# <span id="page-2-0"></span>3 Valutazione da parte degli studenti

### <span id="page-2-1"></span>**3.1 Insegnamenti/moduli**

Ad ogni studente iscritto è richiesto di compilare un questionario anonimo per valutare gli insegnamenti/moduli presenti nel proprio Piano di Studi nell'anno accademico oggetto di indagine<sup>1</sup>. Sono oggetto di valutazione solamente gli insegnamenti/moduli che richiedono la prova finale.

La procedura prevede la somministrazione dei seguenti questionari ANVUR:

Scheda n.1: per studenti con frequenza pari o superiore al 50% delle lezioni;

Scheda n.3: per studenti con frequenza inferiore al 50% delle lezioni.

Si evidenzia che il questionario termina con una sezione contenente 9 tipologie di suggerimenti che lo studente può proporre; inoltre, il questionario per gli studenti frequentati è stato integrato con la seguente domanda: "Sono complessivamente soddisfatto di com'è svolto questo modulo?".

Per l'AA 2020/2021, il Senato Accademico ed il Consiglio di Amministrazione hanno deliberato, nelle rispettive sedute del 15 e 16 dicembre 2020, di integrare il questionario rivolto agli studenti frequentanti (Scheda n.1) con delle domande inerenti all'attività didattica a distanza che recepiscono le indicazioni pervenute dalla commissione didattica della CRUI ed il questionario rivolto agli studenti non frequentanti (Scheda n.3) con una domanda sui materiali di supporto allo studio utilizzati. La compilazione del questionario avviene seguendo la procedura descritta nell'Appendice [A,](#page-6-1) secondo la tempistica definita dagli organi collegiali di Ateneo**.**

<sup>&</sup>lt;sup>1</sup> Non si valutano gli insegnamenti/moduli frequentati in anni precedenti.

È responsabilità del Consiglio di Corso di Studi presso cui l'insegnamenti/modulo è incardinato verificare che sia garantito almeno un momento dedicato alla compilazione in aula del questionario a partire da i 2/3 delle lezioni; in tale occasione, il docente o il personale di segreteria didattica illustra la finalità della valutazione, favorendo così il coinvolgimento degli studenti. Gli studenti non presenti in aula possono compilare il questionario in un momento successivo; la compilazione è obbligatoria per registrarsi ad un appello nell'anno accademico oggetto di indagine.

## <span id="page-3-0"></span>**3.2 Organizzazione dei corsi**

Ad ogni studente è richiesto di compilare un questionario anonimo per valutare l'organizzazione del precedente anno accademico, con riferimento agli orari delle lezioni, le strutture didattiche utilizzate, i servizi di supporto alla didattica ed il carico di studio.

La procedura prevede la somministrazione dei seguenti questionari ANVUR:

Scheda n.2, Parte A: per studenti con frequenza pari o superiore al 50% delle lezioni;

Scheda n.4, Parte A: per studenti con frequenza inferiore al 50% delle lezioni.

La compilazione del questionario avviene attraverso il sistema informativo GOMP ed è richiesta al momento della registrazione al primo esame nel corso nell'anno accademico oggetto di indagine.

# <span id="page-3-1"></span>4 Valutazione da parte dei laureandi

Ad ogni laureando è richiesto di compilare un questionario anonimo predisposto dal Consorzio Interuniversitario AlmaLaurea per ottenere un giudizio sull'intero Corso di Studi, in termini di coerenza del percorso formativo, carico di studio globale, organizzazione e strutture didattiche. La compilazione del questionario avviene attraverso il sistema informativo GOMP, seguendo la procedura descritta nell'Appendice [B.](#page-9-0) La compilazione è richiesta al momento della presentazione della domanda di laurea.

# <span id="page-3-2"></span>5 Valutazione da parte dei laureati

Il Consorzio Interuniversitario Almalaurea, nell'ambito della propria indagine annuale, svolge delle interviste ai laureati dell'Ateneo al fine di valutare l'esperienza di studio, le prospettive future e la condizione occupazionale a 1, 3 e 5 anni dal conseguimento del titolo, restituendo il tasso di risposta e l'analisi dei risultati per ciascun Corso di Studi.

# <span id="page-3-3"></span>6 Valutazione da parte dei docenti

Per ciascun insegnamento/modulo nell'anno accademico oggetto di indagine, è richiesto al docente di compilare un questionario per esprimere la propria opinione sulle attività e i servizi di formazione, sulle strutture, sui servizi a supporto della didattica, sul carico di studio richiesto agli studenti e sulla propria soddisfazione complessiva. L'opinione dei docenti ha una duplice finalità: valutare la congruenza tra le opinioni espresse su aspetti rilevanti della didattica da parte dei principali attori dei processi formativi, ovvero docenti e studenti, e facilitare la discussione e l'individuazione nelle sedi competenti di strumenti di intervento idonei al miglioramento.

Linee guida per la valutazione della didattica AA 2020-2021

La procedura prevede la somministrazione del questionario ANVUR - Scheda n.7. Il Senato Accademico ed il Consiglio di Amministrazione hanno deliberato, nelle rispettive sedute del 15 e 16 dicembre 2020, di integrare tale questionario con le domande inerenti all'attività didattica in modalità mista già proposte nel II semestre del precedente anno accademico. La compilazione avviene seguendo la procedura descritta nell'Appendice [C.](#page-10-0), secondo la medesima tempistica dei questionari rivolti agli studenti.

# <span id="page-4-0"></span>7 Raccolta e diffusione dei risultati

Il Presidio della Qualità promuove azioni di sensibilizzazione rivolte sia a docenti che studenti per sottolineare il ruolo e l'importanza delle opinioni espresse mediante i questionari, al fine di favorire una compilazione responsabile, consapevole e propositiva.

Il Presidio della Qualità definisce, organizza e monitora, d'intesa con il Delegato Rettorale alla Didattica e l'Ufficio Offerta Formativa, la procedura di somministrazione dei questionari nel quadro del sistema di assicurazione della qualità dell'Ateneo e ne cura la trasmissione dei risultati ai principali attori coinvolti. I dati dei questionari vengono diffusi dal Presidio della Qualità secondo il seguente schema.

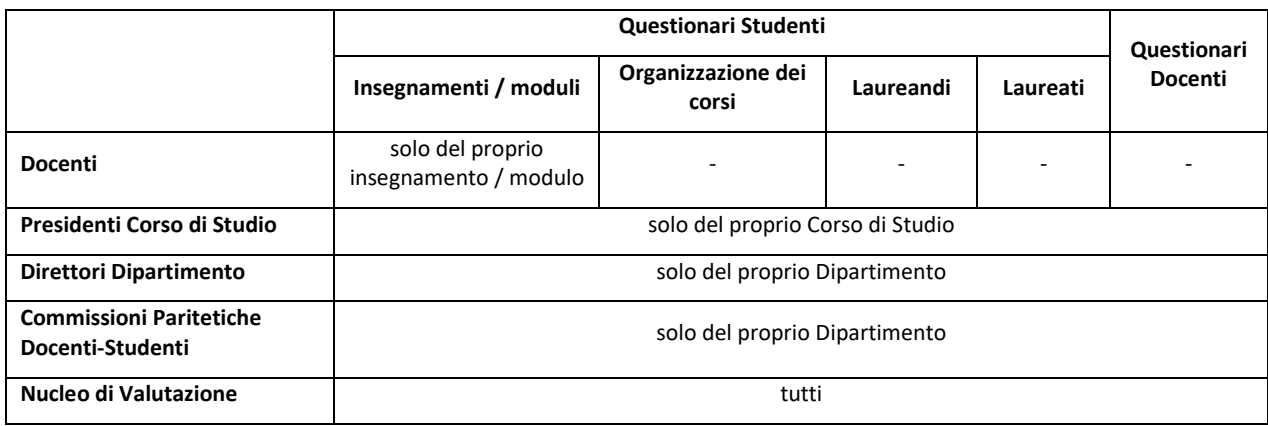

Il Presidio della Qualità cura, d'intesa con il Delegato Rettorale alla Didattica e l'Ufficio Offerta Formativa, la pubblicazione delle risultanze di tale rilevazione sul sito di Ateneo, al link [http://www.unicas.it/didattica/valutazione.aspx,](http://www.unicas.it/didattica/valutazione.aspx) dandone comunicazione a studenti e docenti.

# <span id="page-4-1"></span>8 Utilizzo dei risultati

A livello di **Corso di Studi**, le risultanze della valutazione sono utilizzate dal Gruppo per l'Assicurazione della Qualità e dal Gruppo del Riesame per esaminare le cause di eventuali risultati insoddisfacenti relativamente agli insegnamenti/moduli erogati, prevedendo azioni correttive concrete ed indicando tempi, modi e responsabili per la loro realizzazione. Di ciò viene data formale evidenza nei verbali del Consiglio di Corso di Studi, nella Scheda di Monitoraggio Annuale, nel Rapporto di Riesame Ciclico e nella SUA-CdS.

A livello di **Dipartimento**, le risultanze della valutazione sono utilizzate dal Gruppo per l'Assicurazione della Qualità per esaminare le cause di eventuali risultati insoddisfacenti relativamente all'organizzazione didattica in seno al dipartimento, alle strutture ed ai servizi a supporto alla didattica, prevedendo azioni correttive concrete e indicando tempi, modi e responsabili per la loro realizzazione. Di ciò viene data

formale evidenza nei verbali del Consiglio di Dipartimento. Inoltre, il Dipartimento può tener conto della valutazione dei questionari della didattica per la eventuale riconferma dei docenti a contratto.

A livello di **Commissione Paritetica Docenti-Studenti**, i risultati della valutazione vengono utilizzati per verificare la presenza di eventuali criticità, valutare se i questionari siano efficacemente gestiti, analizzati ed utilizzati dal Corso di Studi e dal Dipartimento, monitorare le azioni intraprese dal Corso di Studi e dal Dipartimento e proporre eventuali azioni specifiche. Di ciò viene data formale evidenza nei verbali delle riunioni e nella Relazione Annuale. La Relazione Annuale è inserita nella SUA-CDS e resa pubblica nella seguente pagina web: [https://www.unicas.it/didattica/commissioni-paritetiche-docenti-studenti.aspx.](https://www.unicas.it/didattica/commissioni-paritetiche-docenti-studenti.aspx)

Il **Nucleo di Valutazione** valuta l'efficacia della gestione del processo da parte del Presidio della Qualità e delle altre strutture di assicurazione della qualità, analizza i risultati della rilevazione, individuando le situazioni critiche e valuta l'efficacia della presa in carico dei risultati della rilevazione da parte delle strutture di assicurazione della qualità coinvolte. Di ciò viene data formale evidenza nei verbali delle riunioni e nella Relazione Annuale. La Relazione Annuale è resa pubblica nella seguente pagina web: <https://www.unicas.it/ateneo/nucleo-di-valutazione.aspx>

All'interno dei Gruppi di Assicurazione della Qualità del Corso di Studio, dei Gruppi di Riesame del Corso di Studio, dei Consiglio di Corso di Studio, dei Consigli di Dipartimento, delle Commissione Paritetiche e del Nucleo di Valutazione è presente una rappresentanza studentesca che ha accesso ai dati e partecipa alla loro analisi e discussione.

# <span id="page-6-0"></span>Appendice - Procedure per la compilazione dei questionari

### <span id="page-6-1"></span>**A. Studenti: valut**a**zione del singolo insegnamento/modulo**

Accedere, usando le credenziali uniche di Ateneo, alla piattaforma GOMP [https://gomp.unicas.it/Studenti/Default.aspx.](https://gomp.unicas.it/Studenti/Default.aspx) Dopo il *login*, cliccare su **CARRIERA** → **Questionari** → **Questionario di valutazione della didattica** (vedi [Figura 1\)](#page-6-2).

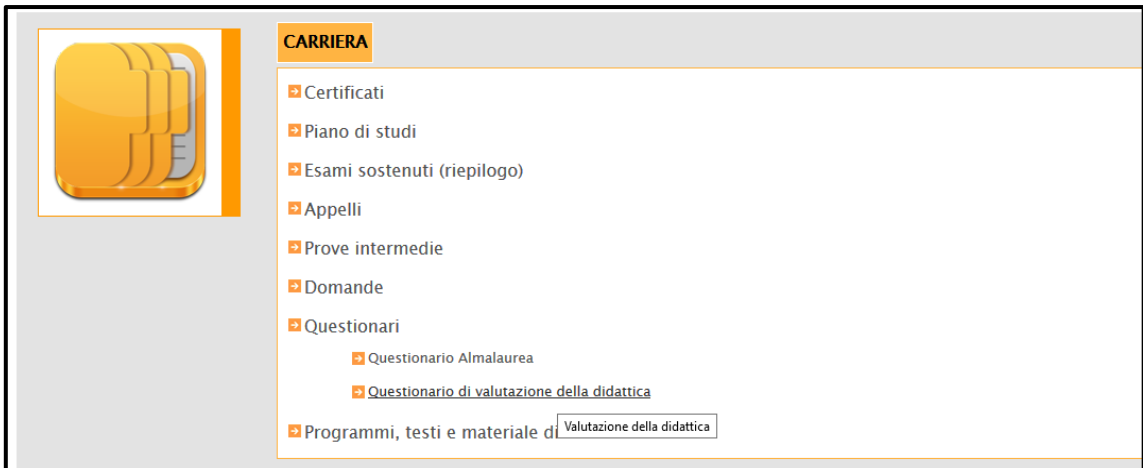

#### *Figura 1*

<span id="page-6-2"></span>Viene visualizzata una tabella che elenca gli insegnamenti/moduli del proprio piano di studi nel corrente anno accademico; l'ultima colonna indica lo stato della compilazione del questionario (vedi [Figura 2\)](#page-6-3). Per compilare il questionario, cliccare sulla voce **Compila ora**.

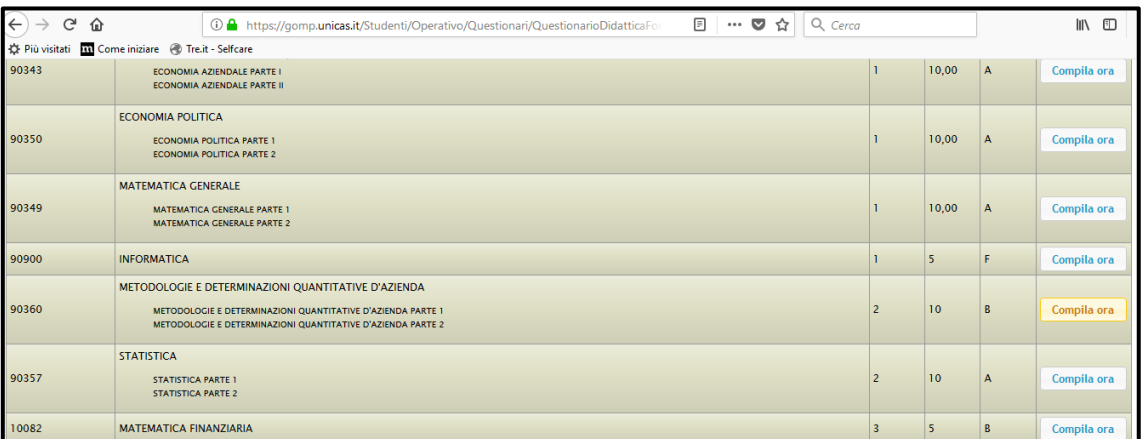

#### *Figura 2*

<span id="page-6-3"></span>Successivamente, è richiesto di specificare la percentuale di frequenza al corso (vedi [Figura 3\)](#page-7-0); in base alla scelta, sarà somministrato un diverso questionario, come descritto nella Sezione [3.1.](#page-2-1)

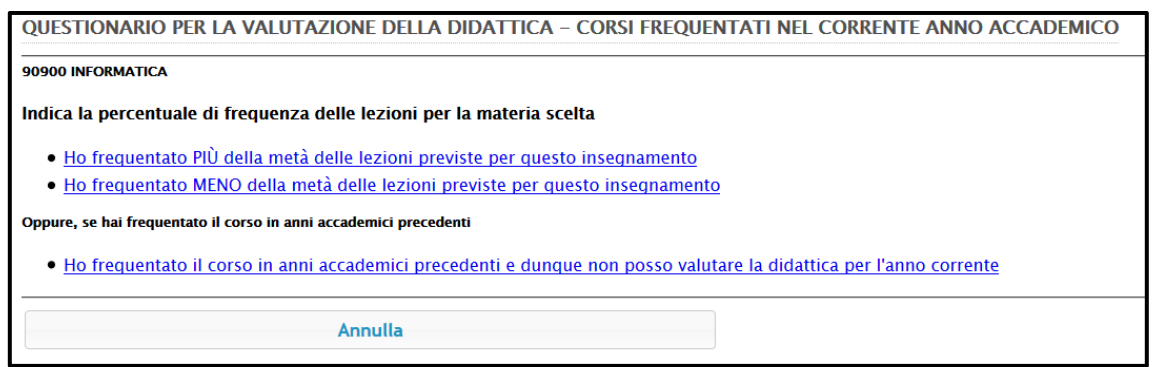

#### *Figura 3*

<span id="page-7-0"></span>Dopo aver specificato la percentuale di frequenza, sono visualizzati i questionari che è possibile compilare in riferimento all'insegnamento scelto (vedi [Figura 4\)](#page-7-1). Qualora l'insegnamento risulti erogato da più docenti, il questionario viene somministrato per ogni docente. Qualora l'insegnamento risulti composto da più moduli, il questionario viene somministrato per ogni modulo. Qualora non siano state svolte almeno 2/3 delle lezioni per l'insegnamento scelto, il sistema restituirà un messaggio di errore: in tal caso, è necessario ripetere la procedura secondo la tempistica riportata in Sezione [3.1.](#page-2-1)

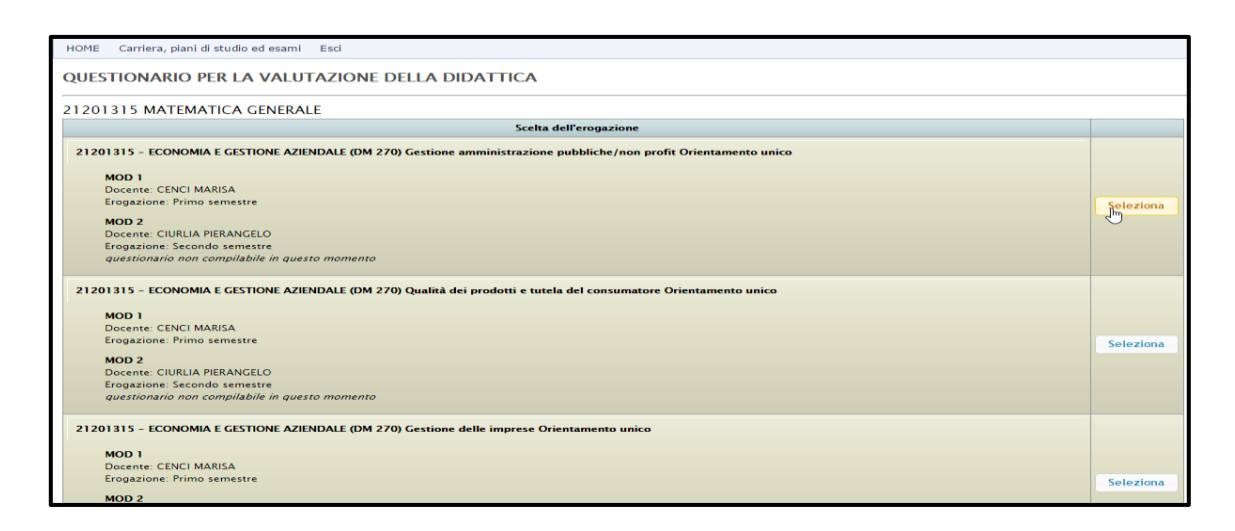

#### *Figura 4*

<span id="page-7-1"></span>Il questionario prevede, come prima domanda, l'indicazione del numero di studenti che hanno frequentato l'insegnamento/modulo (ved[i Figura 5\)](#page-8-0).

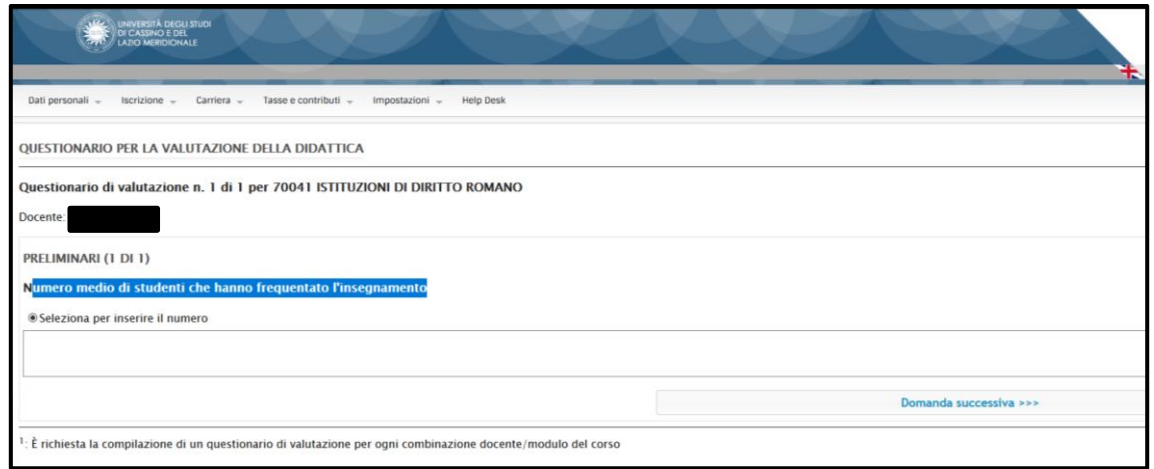

#### *Figura 5*

<span id="page-8-0"></span>La somministrazione avviene presentando all'utente una domanda per volta (vedi [Figura 6\)](#page-8-1); se non viene inserita la risposta alla domanda corrente, non è consentito il passaggio alla domanda successiva.

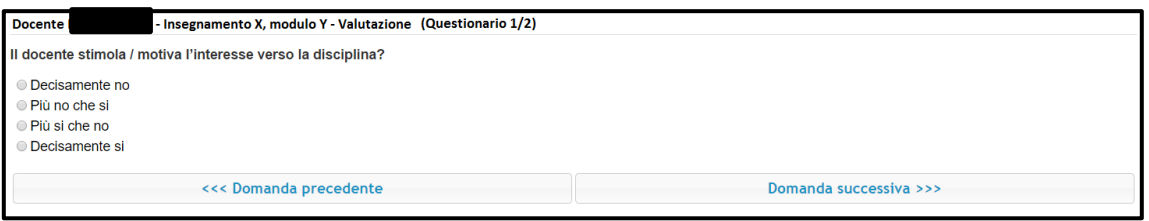

#### *Figura 6*

<span id="page-8-1"></span>Al termine, è possibile esprimere dei suggerimenti attraverso un menù a scelta multipla (ved[i Figura 7\)](#page-9-1).

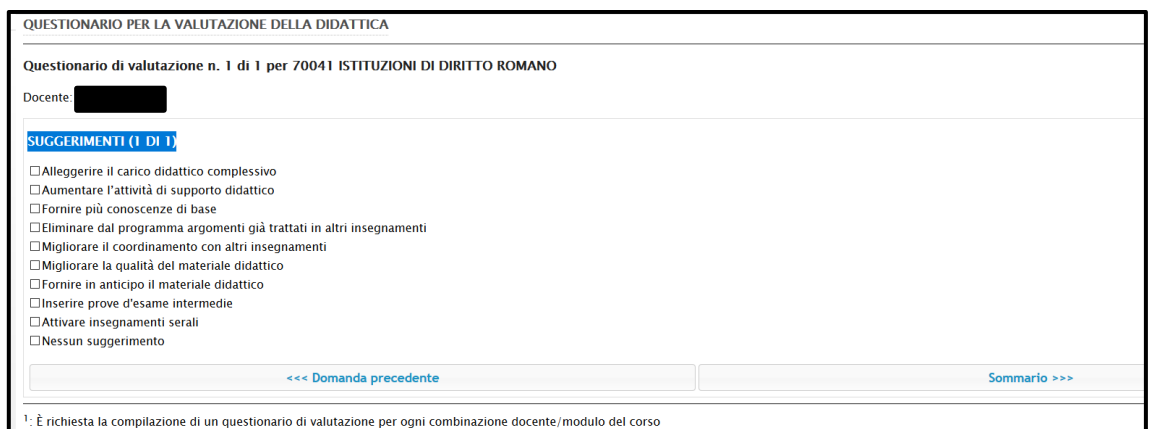

*Figura 7*

<span id="page-9-1"></span>Per gli studenti con una frequenza al di sotto del 50% (non frequentanti), la procedura consente di evidenziare il motivo della non frequenza, scegliendo tra lavoro, frequenza lezioni di altri insegnamenti, frequenza poco utile ai fini della preparazione dell'esame e altro (da specificare in un campo a testo libero).

### <span id="page-9-0"></span>**B. Laureandi**

Accedere, usando le credenziali uniche di Ateneo, alla piattaforma GOMP [https://gomp.unicas.it/Studenti/Default.aspx.](https://gomp.unicas.it/Studenti/Default.aspx) Dopo il *login*, cliccare su **CARRIERA** → **Questionari** → **Questionario di valutazione della didattica** (vedi [Figura 8\)](#page-9-2).

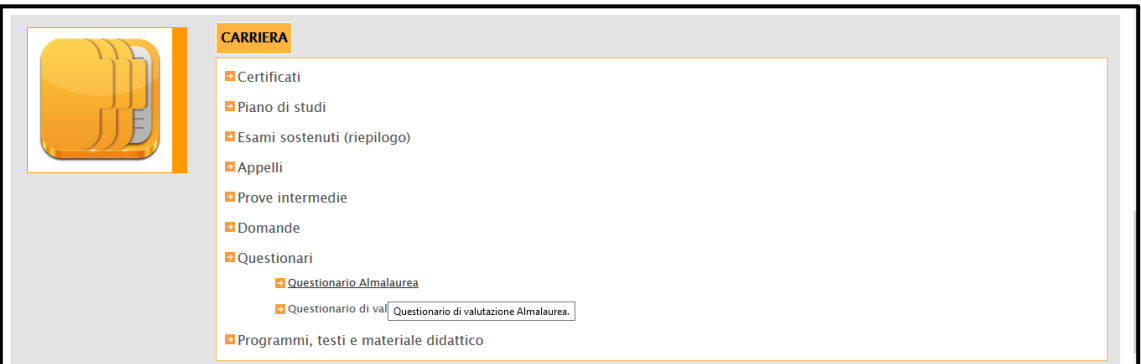

#### *Figura 8*

<span id="page-9-2"></span>Viene ora visualizzato il link per accedere alla piattaforma AlmaLaurea (ved[i Figura 9\)](#page-10-1). Una volta reindirizzati sul sito AlmaLaurea, è possibile registrarsi e procedere alla compilazione del questionario seguendo le istruzioni che vengono mostrate a video.

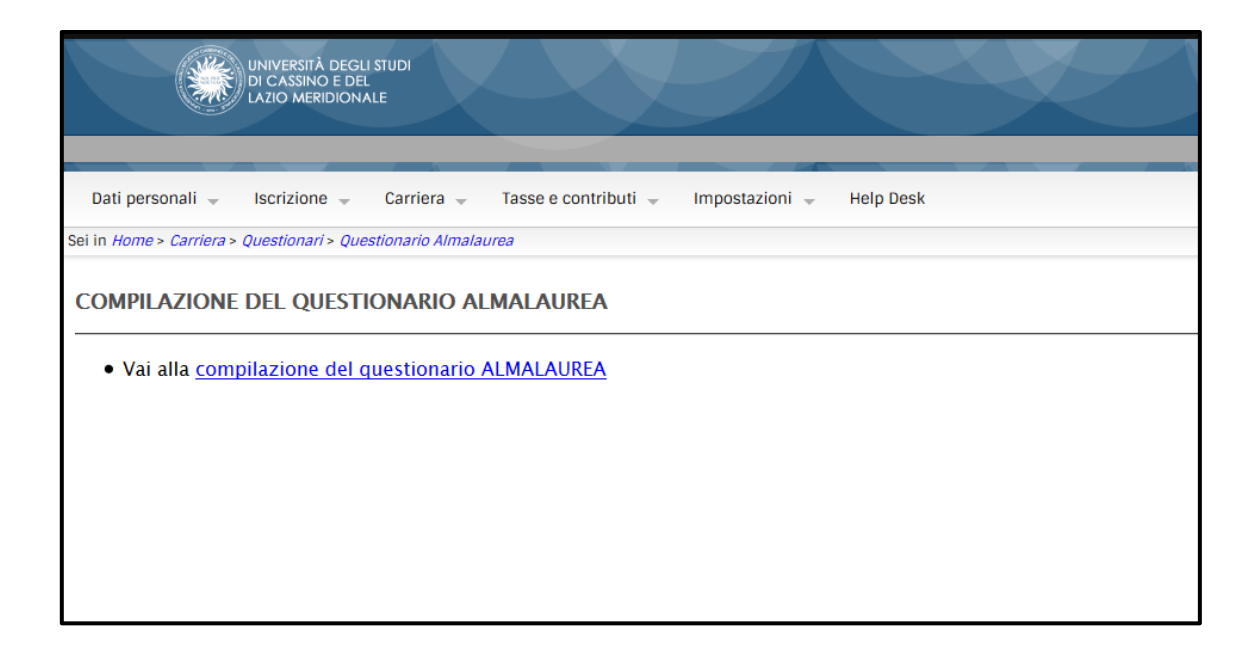

#### *Figura 9*

### <span id="page-10-1"></span><span id="page-10-0"></span>**C. Docenti**

Accedere, usando le credenziali uniche di Ateneo, alla piattaforma GOMP [https://gomp.segreterie.unicas.it/.](https://gomp.segreterie.unicas.it/) Dopo il *login***,** cliccare su **smart\_edu** → **Docenti** (vedi [Figura 10\)](#page-10-2).

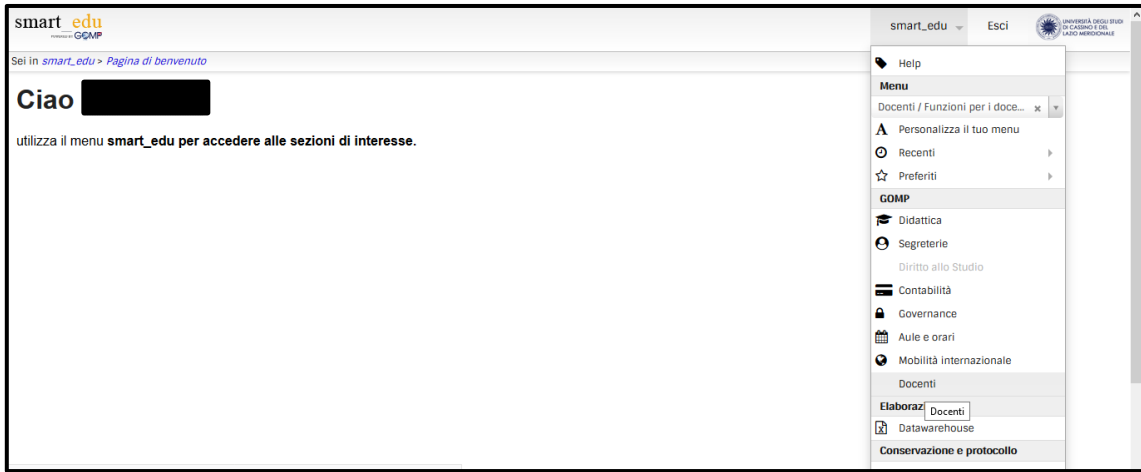

#### *Figura 10*

<span id="page-10-2"></span>Cliccando sulla voce **Funzioni per i docenti**→**Questionari di valutazione della didattica**→ **Conteggio dei questionari compilati dagli studenti** (vedi [Figura 11\)](#page-11-0), è possibile visualizzare il numero di questionari compilati dagli studenti per gli insegnamenti erogati dal docente (ved[i Figura 12\)](#page-11-1).

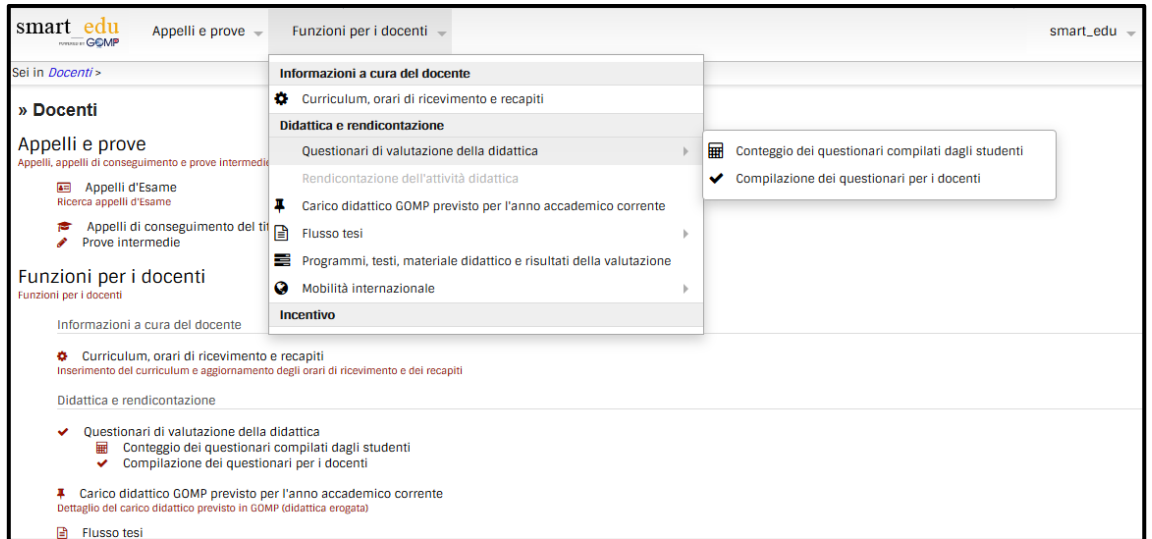

*Figura 11*

<span id="page-11-0"></span>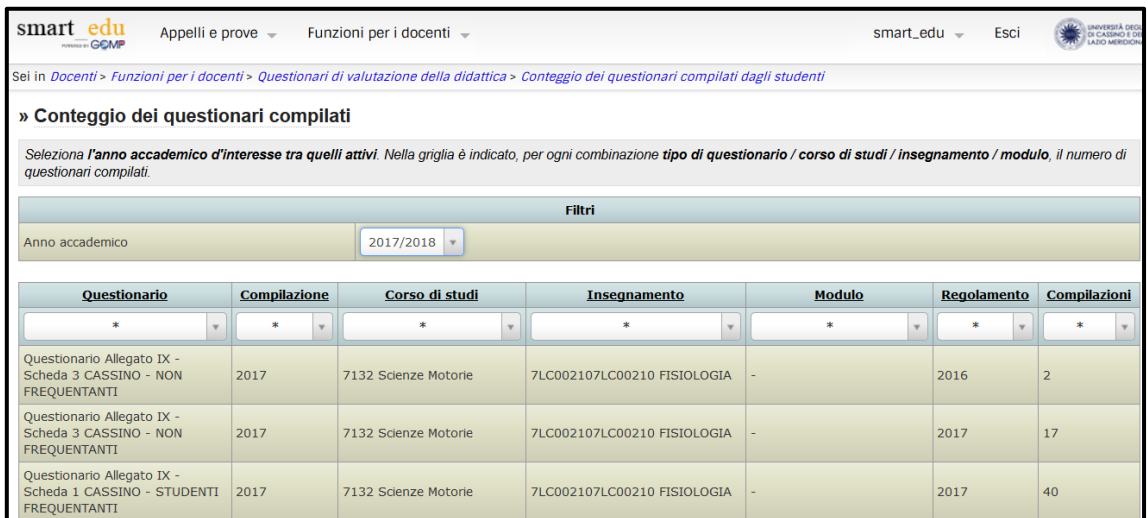

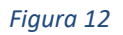

<span id="page-11-1"></span>Cliccando sulla voce **Funzioni per i docenti**→**Questionari di valutazione della didattica**→ **Compilazione dei questionari per i docenti** (vedi [Figura 11\)](#page-11-0), viene visualizzato l'elenco degli insegnamenti erogati nell'anno accademico oggetto di valutazione (vedi [Figura 13](#page-12-0)). L'ultima colonna riporta lo stato della compilazione del questionario; per compilare il questionario, cliccare su **Compila**.

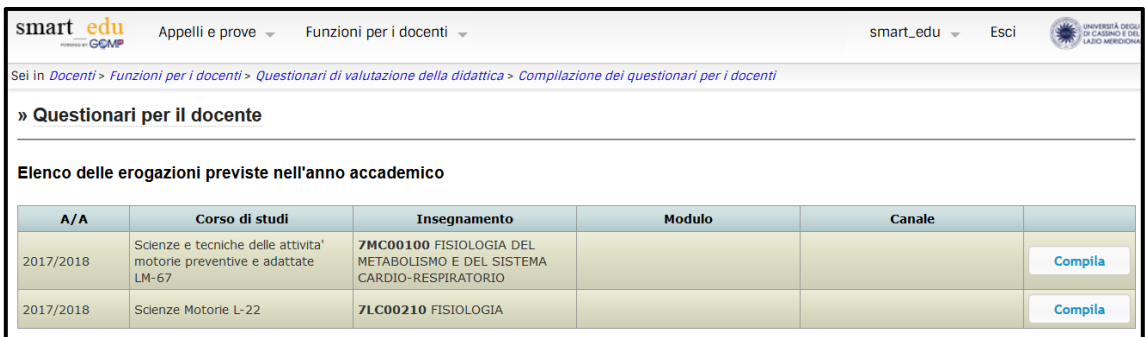

#### *Figura 13*

<span id="page-12-0"></span>Il questionario prevede, come prima domanda, l'indicazione del numero medio di studenti che hanno frequentato l'insegnamento/modulo (vedi [Figura 14\)](#page-12-1).

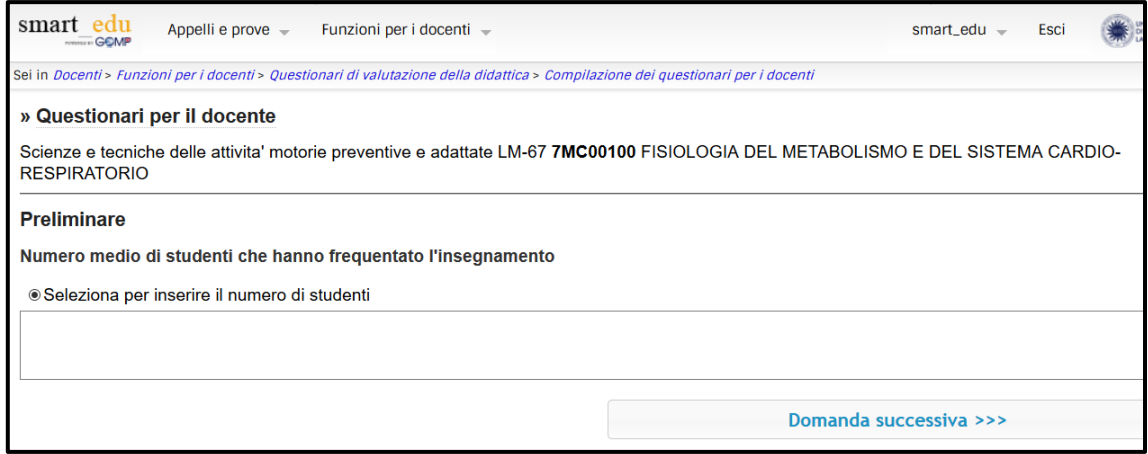

#### *Figura 14*

<span id="page-12-1"></span>Viene presentata una domanda per volta (vedi [Figura 15\)](#page-13-0); se non viene inserita la risposta alla domanda corrente, non è consentito il passaggio alla domanda successiva. Il docente ha facoltà, entro la tempistica riportata in Sezion[e 6,](#page-3-3) di modificare le risposte alle domande del questionario.

<span id="page-13-0"></span>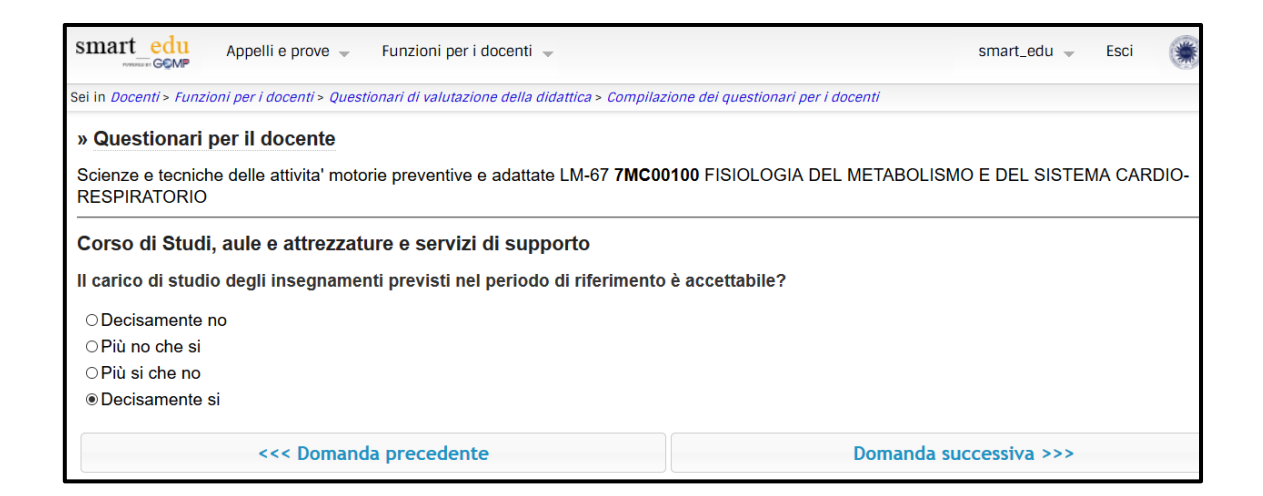

*Figura 15*